# IAD Enhancements

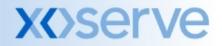

### IAD Enhancements

- Previous User Pays User Group agreed the following:
  - Single User Forced Logout Functionality
  - Password Reset Functionality
    - 'LSO Managed' or 'User Managed' IAD Account Organisations
    - 3 Questions
      - Your / LSO Name
      - Your / LSO User Id
      - Your Security question / LSO IAD Admin Password
  - Idle Time set to 30 minutes
- Period of 10 days provided for representations
  - No representations received within period
- Design Finalised

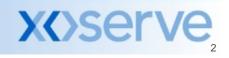

# Single User Log On – Forced Logout

- This solution allows a 'secondary' session to force the 'primary' session to close, in instances of
  - Network Failure
  - Unclean logout
- This solution will be developed in the Application Code and will be a universal solution regardless of which type or version of web browser is used to access the IAD Service
- Introduction of a 'Logout' button to record logout times

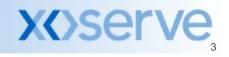

- User inactive in IAD for duration of idle time
  - Duration set at 30 minutes at implementation
  - Can vary this but has to be set for entire User Group
- When logged out after a period of inactivity the User will be directed to the front screen

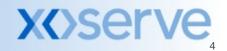

# **Modify Password Functionality**

- Users / LSOs will be able to modify account passwords
  - Input answers to 3 Security Profile Questions
  - Input new password
- Users / LSOs will be to retrieve password
  - Input answers to 3 Security Profile Questions
- Password Reset Functionality at set frequency (e.g. 28 days) will not be enabled

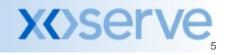

### IAD Enhancements – Users Day 1

- 'User Managed' IAD Account Organisations
  - Users will be prompted for answers to the Security Profile questions
    - 3 Questions
      - Your / LSO Name
      - Your / LSO User Id
      - Your Security question / LSO IAD Admin Password
  - Users will be asked to reset their Passwords
    - Note: A restriction will not allow Users to reset the password to previous password
    - Note: The Password is a combination of numeric and alpha and \$

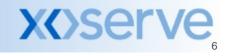

### **Set Security Profile**

#### • Users will asked to populate the following screen:

| 🚈 xoserve Internet Applications - Microsoft Internet Explorer                                                                       |                                                        |   |
|----------------------------------------------------------------------------------------------------|--------------------------------------------------------|---|
| xoserve file                                                                                                    | Monday August 11th, 2008 at 13:17:12<br>Create Profile | 4 |
| Profile does not exist for APPS in IAD.                                                                                             |                                                        |   |
| Please answer the 3 security questions to create your profile                                                                       |                                                        |   |
| What is your email address?                                                                                                    |                                                        |   |
| What is your name?                                                                                                    |                                                        |   |
| What is your security password?                                                                                                    |                                                        |   |
| Note: The answers for the above 3 security questions are not case se                                                                | ensitive.                                              |   |
| Please enter a new Password                                                                                                    |                                                        |   |
| to access your IAD account                                                                                                    |                                                        |   |
| Submit Clear                                                                                                    |                                                        |   |
| Note: Please ensure to follow the below password criteria while set<br>1.Password should begin with a alphabetic character(Upper or |                                                        |   |
| 2.At least one digit from 0.9.<br>3.At least one special character i.e (only \$ is allowed).                                        |                                                        |   |
| 4.Password should have minimum length of 6 and a maxinum                                                                            | of 12 characters.                                      |   |
|                                                                                                    |                                                        |   |
|                                                                                                    |                                                        |   |
|                                                                                                    |                                                        |   |
|                                                                                                    |                                                        |   |
|                                                                                                    |                                                        |   |
|                                                                                                    |                                                        | - |
| A Done                                                                                                    | 🕅 Local intranet                                       |   |

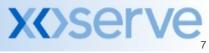

### IAD Enhancements – Users Day 1

- 'LSO Managed' IAD Account Organisations
  - Users will NOT be prompted for answers to the Security Profile questions
  - Users will NOT be prompted to reset their Passwords
  - Above information will need to be populated prior to Day 1
    - Security Question answers
    - Passwords
  - Information can be provided at:
    - Organisation Level
    - Individual Account Level
- Confirmation to be provided by Monday 1st September if you are intending to be a LSO Managed Organisation

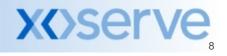

# LSO Organisations – Provision of Information

- 1<sup>st</sup> September Contract Manager to confirm intention to be an LSO Managed Organisation
  - To box account .Box.Xoserve.DataCentreServices
- 5<sup>th</sup> September xoserve confirm all accounts by user id held by LSO Managed Organisation (may require a freeze on account deletions/creations/resets during that week)
- 15<sup>th</sup> September Contract Manager to provide information for LSO Managed Accounts
  - To box account .Box.Xoserve.DataCentreServices
  - Where all accounts for an LSO Managed Organisation are not provided we will assume these are 'User Managed Accounts'
- 19<sup>th</sup> September User Guide to be issued to Contract Managers

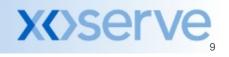

# LSO / User Managed Organisation

- Things to consider in decision whether to be LSO Managed:
  - LSO maintaining central register
  - LSO Absence
  - Change of LSO therefore bulk change of security profile
  - Out of hours support
  - Increased Administration on LSOs
  - Individual Users not knowing LSO Identity
  - Individuals not knowing whether part of LSO / User Managed Organisation
  - LSO issuing passwords to Users from implementation
  - New Accounts set up LSOs to manually set profile and passwords

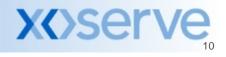

### **Proposed Next Steps**

- Implementation of IAD Service changes 11<sup>th</sup> October 2008
  - Proposed outage 22.00 10<sup>th</sup> Oct 06.00 13<sup>th</sup> Oct
  - Contingency outage 17<sup>th</sup> Oct 20<sup>th</sup> Oct
- LSO Managed Organisations
  - Indication of LSO Management as soon as possible
  - Identify User Accounts
  - Provide Security Profile Answers
  - Provide Passwords
- Contract Managers to provide predicted volume of account creations / deletions / resets

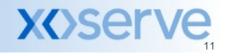